# **GAME MANAGEMENT SYSTEM (GMS)**

How to postpone a game and contact the opposition and officials

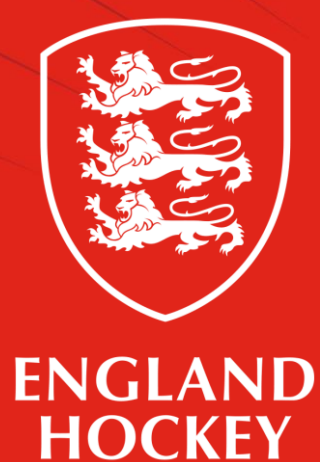

## **What this guide covers**

- 1. Ensure your contact details are up to date and visible
- 2. Where to find Contacts details for Officials and Opposition
- 3. Home Team to follow league advice on changing the status of the game in GMS.

## **ENSURE YOU FOLLOW ADULT LEAGUE REGULATION 13**

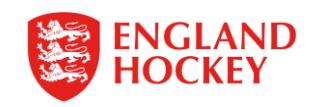

## 1. How to update your contact details and make them visible to opposition

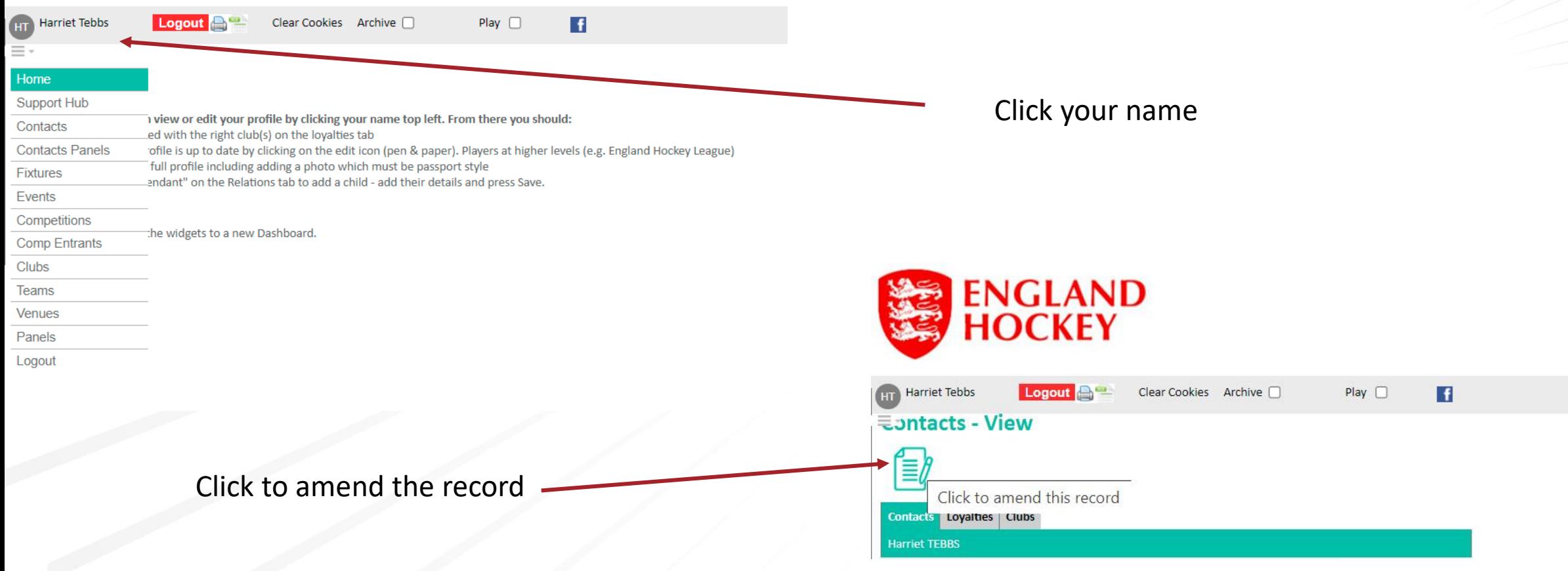

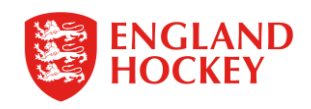

## 2. Where to find contact details for opposition and officials

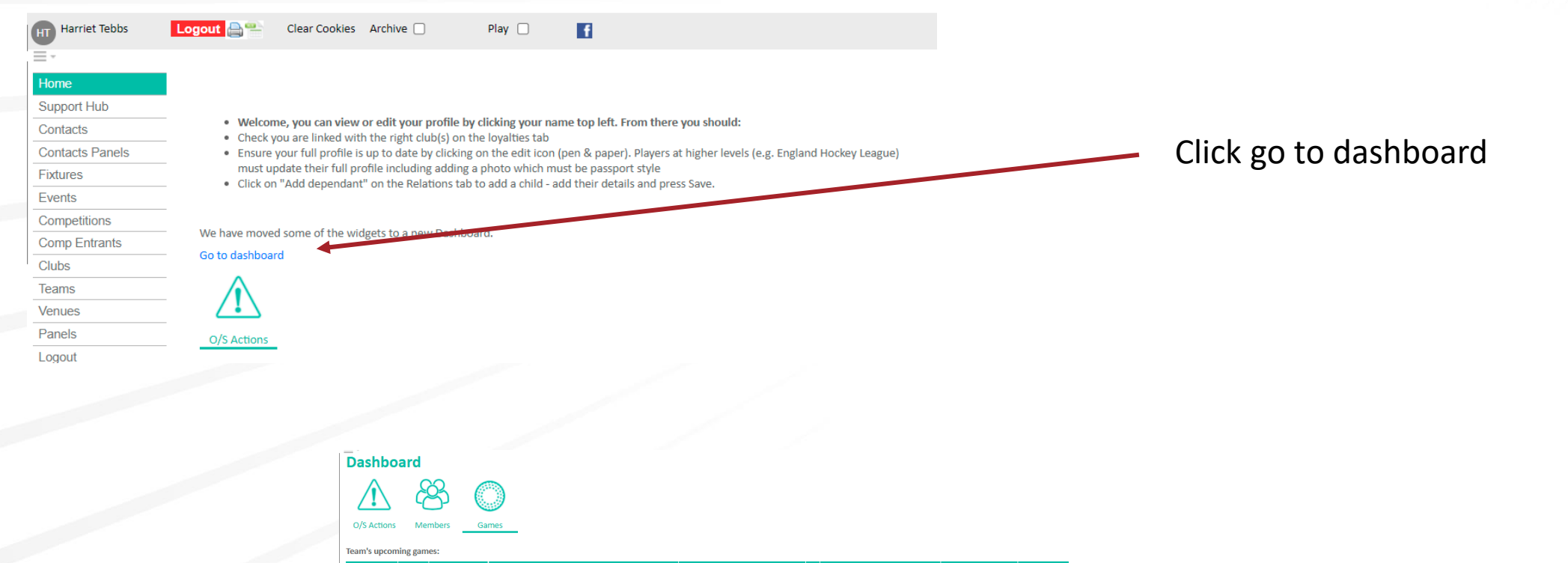

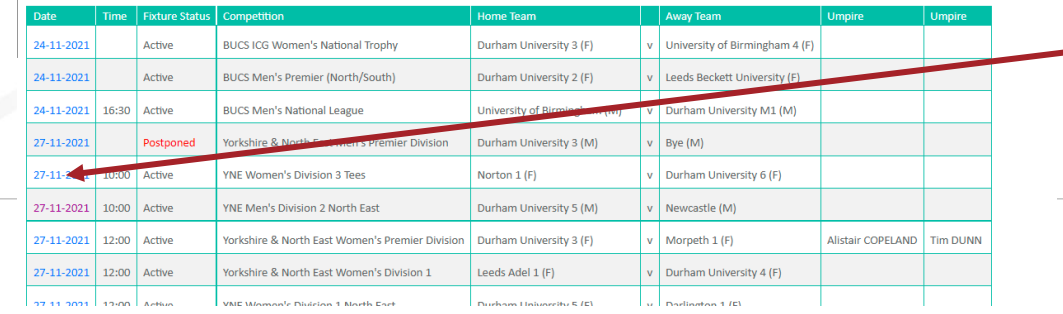

Click the date of the match you would like to open

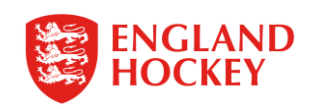

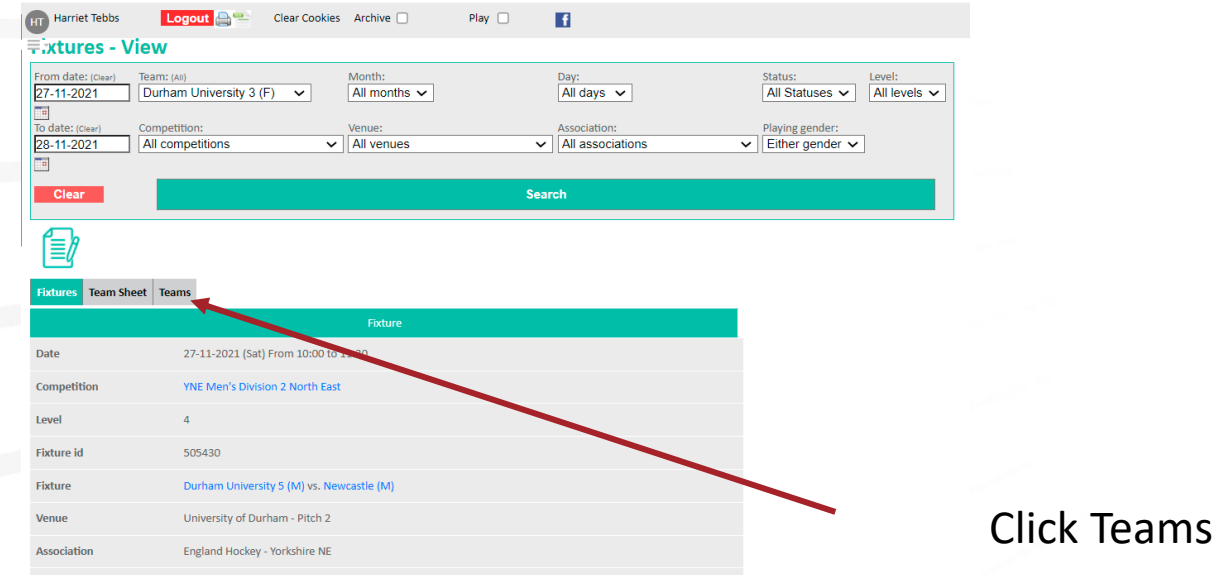

Contacts will appear here for all those who have made visible on their profile

#### Fixtures Team Sheet

YNE Men's Division 2 North East 27-11-2021 (10:00) Durham University 5 : Newcastle lome Away

**Home Team Contacts** 

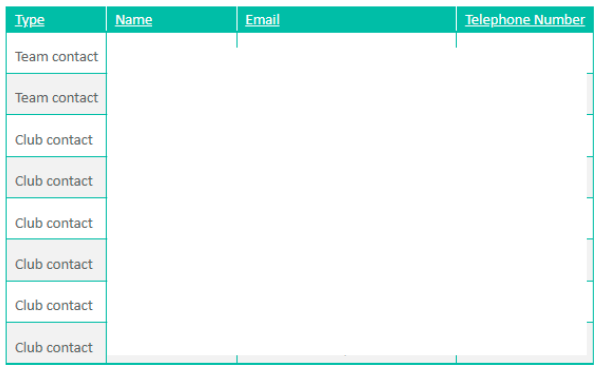

#### **Away Team Contacts**

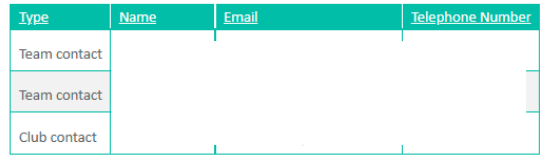

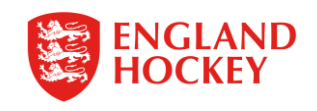

#### Home Team to follow league advice on changing the status of the game in GMS.

Your league will advise whether they will make the game status change or if you need to do this.

Make sure you contact the opposition, umpires, technical officials and Comp Admin before changing the status of the game.

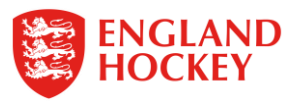

## Thank You

More information is available here: [www.englandhockey.co.uk/deliver/gms](http://www.englandhockey.co.uk/deliver/gms)

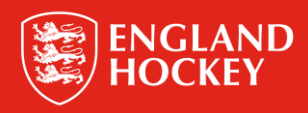